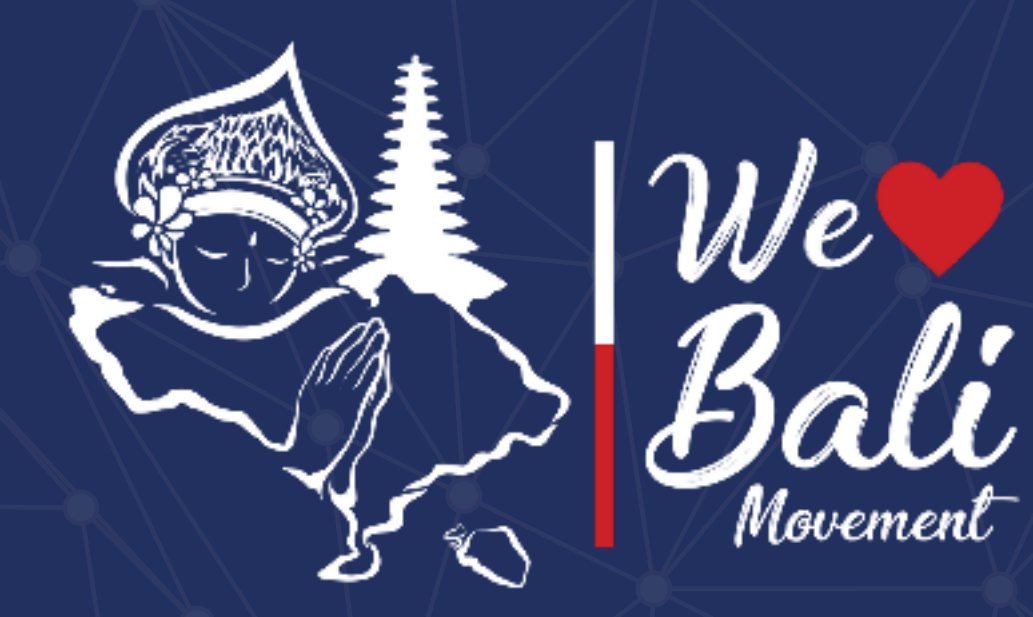

# Features & Infographic of Love Bali Application

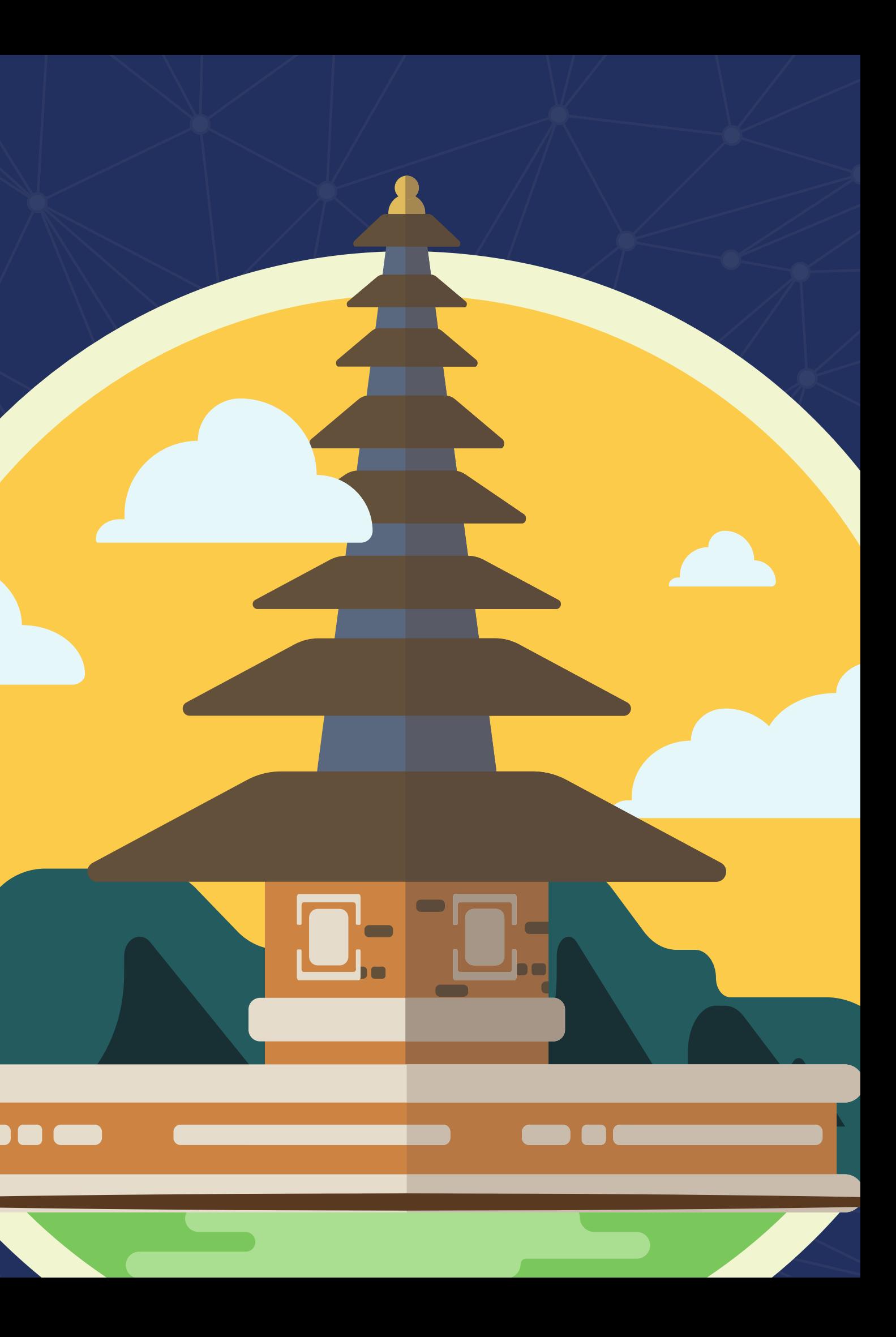

### ANDROID APPLICATION LOVE BALI

Love Bali application also exists in the form of application that can be downloaded and instal on travelers' android phones. So it is easier for travelers when they want to scan QR Codes at tourist attractions (without the need to login t the website / open email again). Travelers can also see travel history, which tourist attraction have been visited while in Bali! (remember to s the QR code, okay). Just open the Playstore  $>$ then in the search field enter the keyword: "Love Bali".

### LOVE BALI **WEBSITE**

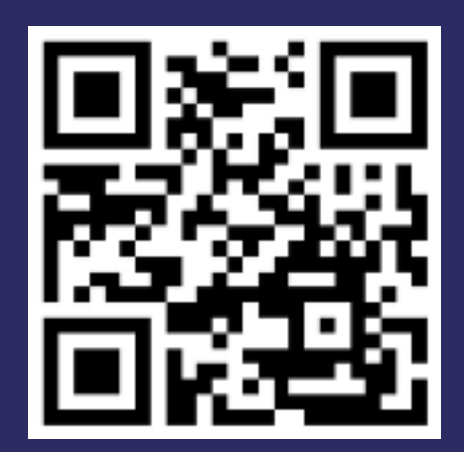

there is various information about Bali. Travelers spot or a cultural event. And the most important menu, which is the Self Registration menu for travelers, you just have to fill it in! Travelers can also contribute so that Bali tourism can rise again after a long slump during the pandemic. This website can be opened via a computer or laptop, enter

On the Love Bali website,

the link:

### LOVE BALI APPLICATION FOR IOS

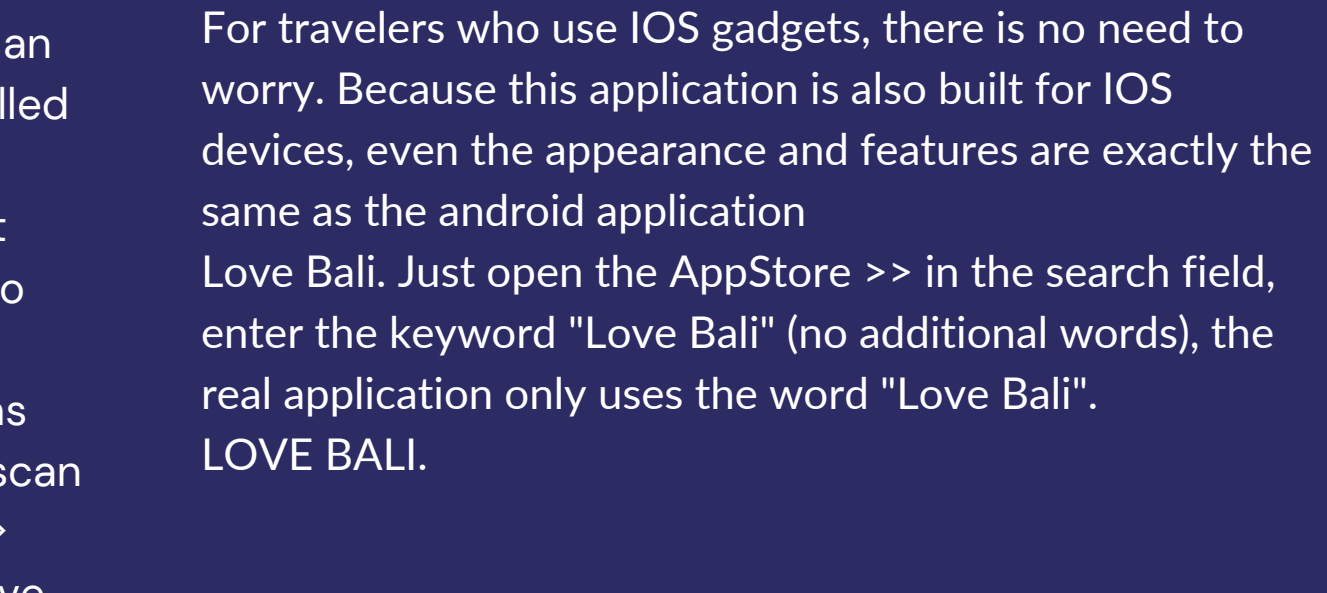

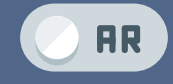

# AUGMENTED REALITY JOYFUL OF BALI APPLICATION

This application will display information on several tourist attractions in Bali in the form of a 3D virtual tour. The 3D design that is made very similar to the original condition. The application is also interactive, because the user can determine for himself the direction in the virtual tour. Users only need to scan the photos of the attractions provided, then the virtual tour and tourist attraction information will appear. This application can be downloaded and installed on mobile phones (android/IOS).

**https://lovebali.baliprov.go.id/**

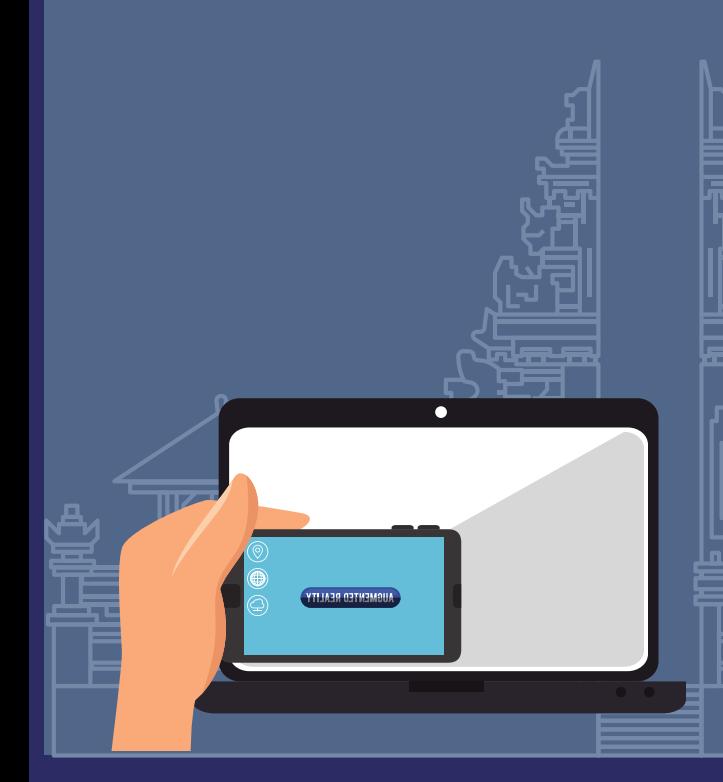

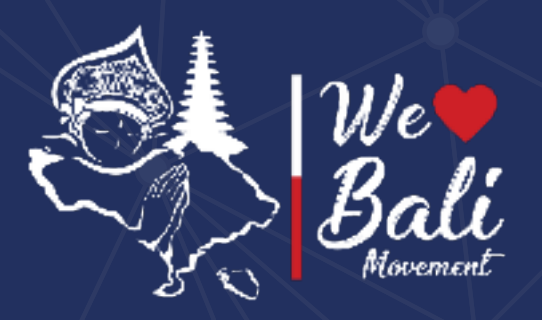

# **WEBSITE INTRODUCTION**

# **LOVE BALI HOME PAGE**

Travelers can access the Love Bali website from any web browser by typing the address:

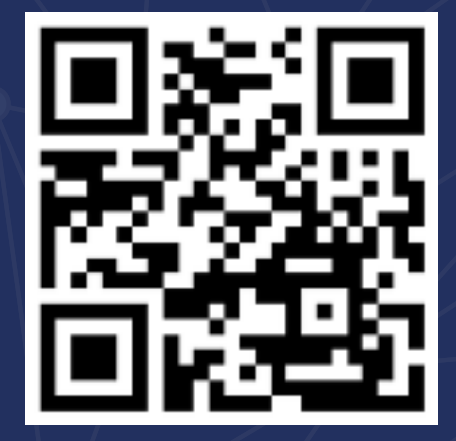

**https://lovebali.baliprov.go.id/**

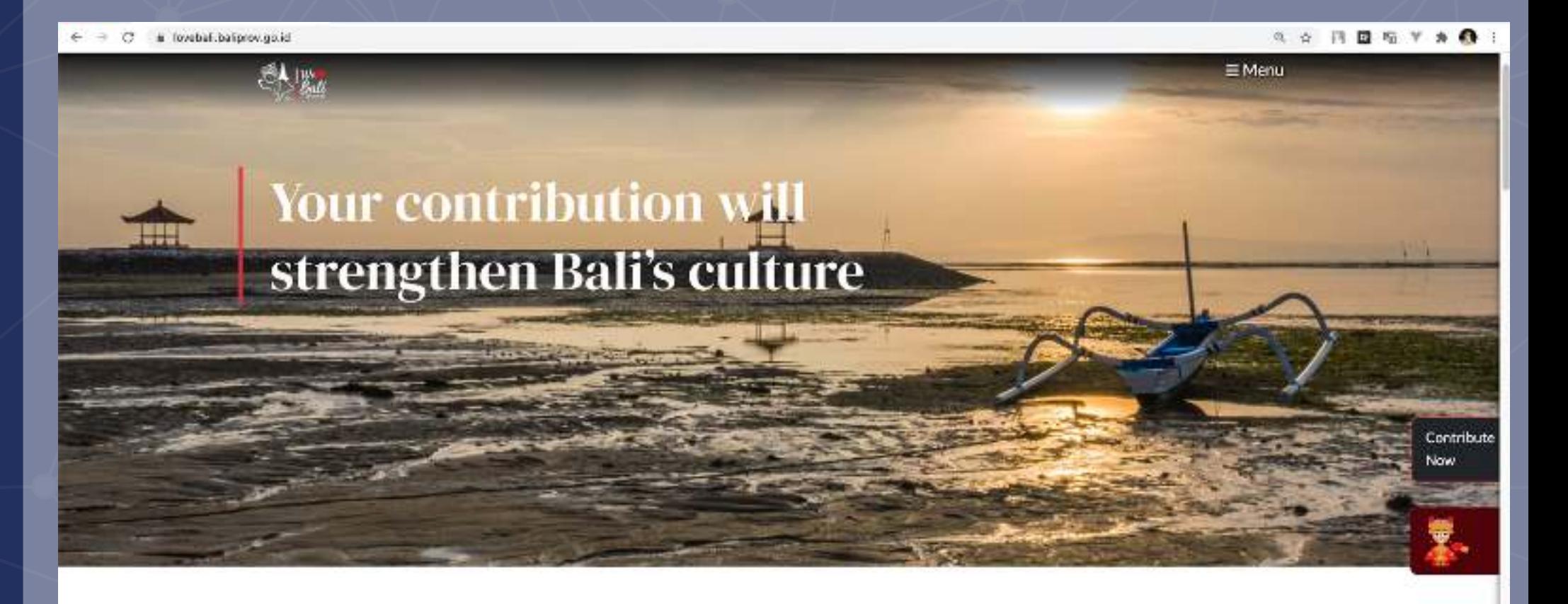

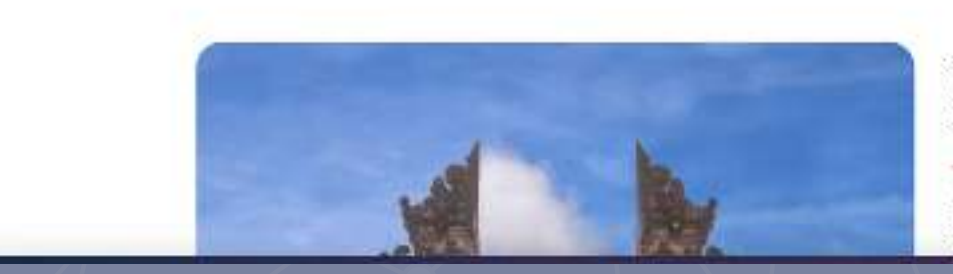

Om Swastyastu, Love Bali invites you to contribute to COVID-19 recovery efforts in tourism industry

Love Bali is a movement initiated by the Bali Provincial Government to implement a new policy, "Nangun Sat Kerthi Loka Bali, which is the Comprehensive

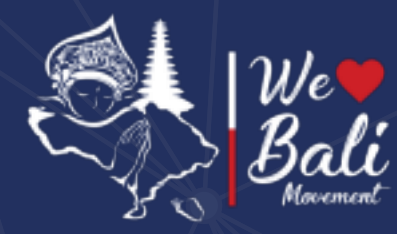

# **Website Menu**

Several menus on the application website to set Language, Currency, Home Menu, Activity Menu, Tourist Places Menu and Article Menu

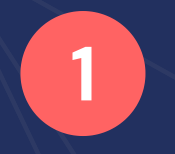

**1 2** Language Menu - There are two language options, Indonesian and English.

Currency - Choose different types of currency for each country, simplify the contribution process

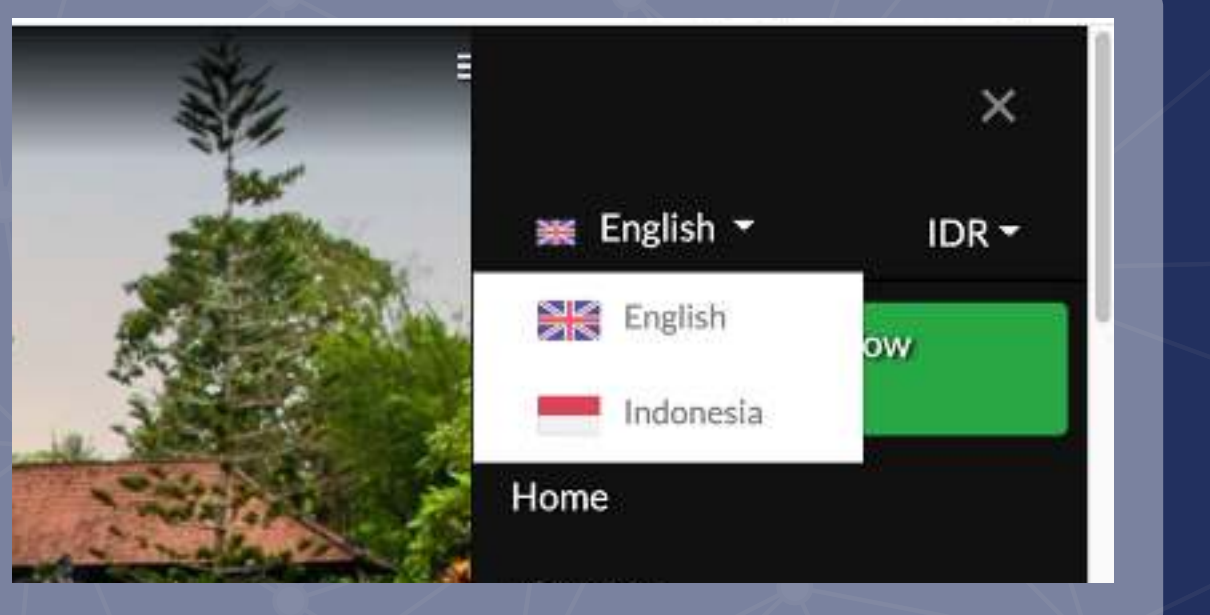

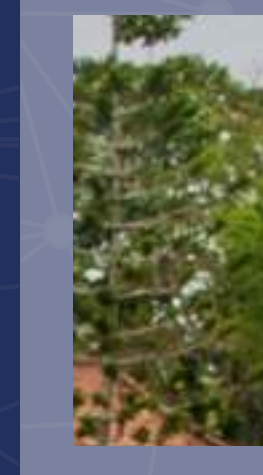

Bali

# **3 Event & Destination in Bali 1989 12:20 12:20 12:20 12:20 12:20 12:20 12:20 12:20 12:20 12:20 12:20 12:20 12:20 12:20 12:20 12:20 12:20 12:20 12:20 12:20 12:20 12:20 12:20 12:20 12:20 12:20 12:20 12:20 12:20 12:20 12**

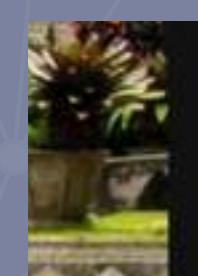

Destinations

Events

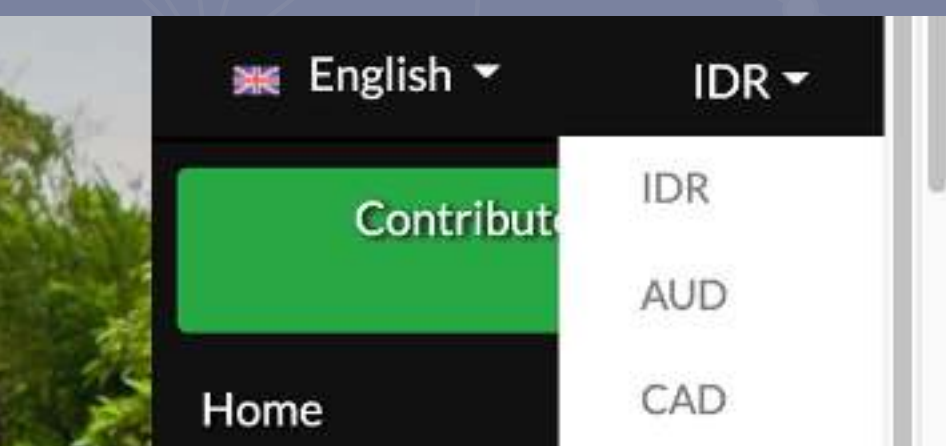

News - Presenting news about Tourism in

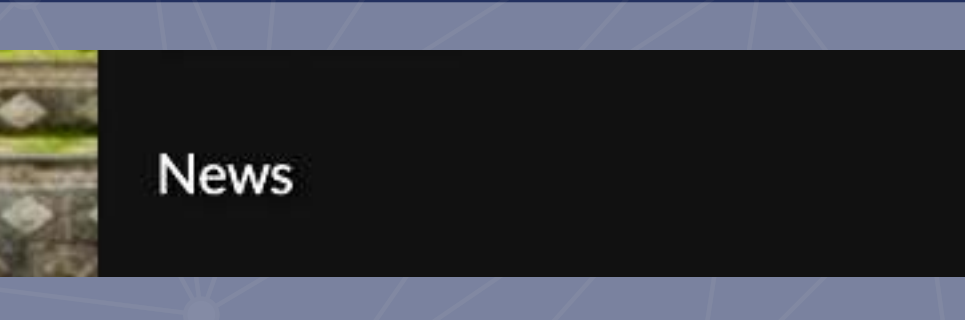

# **Love Bali Home Page**

**List Events** 

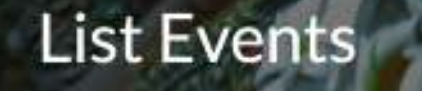

**Alleged** 

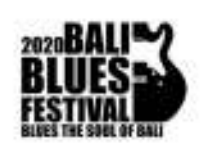

**Bali Blues Festival** Destination: Kabupaten Badung | Pantai Nusa Dua

Bali Blues Festival is an annual event organized by ITDC and is the biggest blues event in Indonesia. Held on Peninsula Island, Nusa Dua with a beauti...

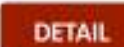

 $\equiv$  Menu

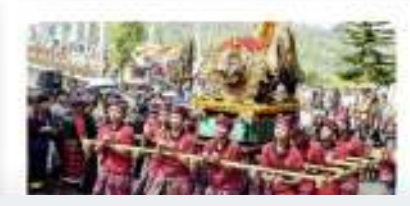

The Agriculture Culture Festival Destination: Kabupaten Badung | Kawasan Jembatan Tukad Bangkung

The Agriculture Culture Festival is an annual Badung promotion activity in an effort to balance development between uthorn Daduna and Martin Daduna

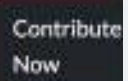

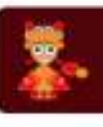

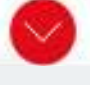

### **Event** Tourism Destination

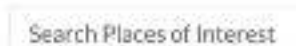

**List Destination** 

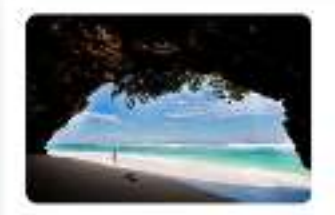

Pantai Green Bowl (Green Bowl Beach)

One of the most secluded beaches in Bali, Green Bowl beach is located in Ungasan, about 15 minutes from any town. The steep descent of hundreds of steps make this beach less populated, with only a few surfers and adventurous folks willing to make the effort. Limestone caves on the beach are perfect...

**OGreen Bowl Beach, Ungasan, Badung** Regency, Bali, Indonesia

**DETAIL** 

Search

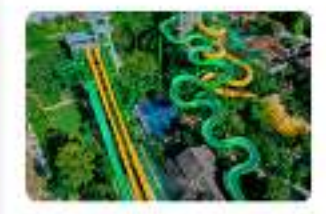

### Waterbom Bali

Named Asia's Number One waterpark, Waterbom in south Kuta, Bali offers an adventurous water-filled day for families and friends visiting the island. It has a plethora of rides for everyone- from the "Lazy River" for the relaxing couple to the adrenaline-oumoine 20m tall "Boomerane". The various dini...

# **Download Playstore Popular Attractions | Alle Home Page | Popular Event**

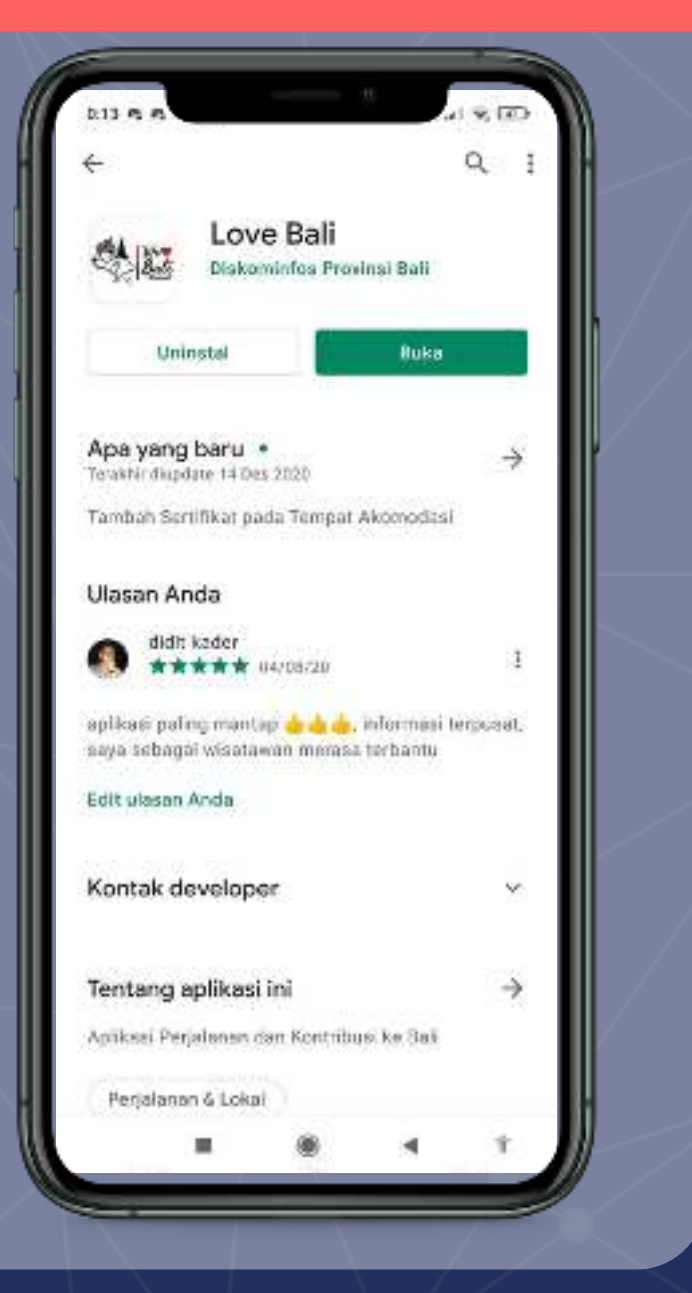

# Kelestarian Alam dan Budaya Tari Topeng Sidakarya<br>sebagai Simbol Pemahayi Objek Tempat Wisata Lihat Semua Populer atu-Temple Penglinuran Village Acara Populer Lihat Semua 豪  $\triangle$  $\Theta$ NOTH **GABIN**

# Om Swastyastu

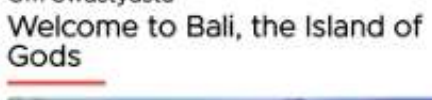

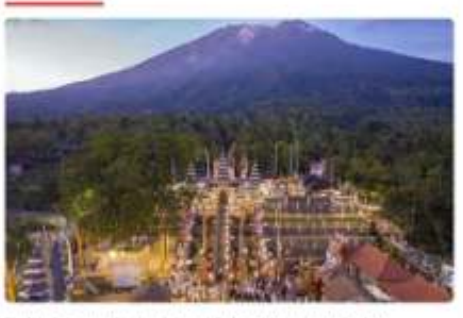

ins, art. culture, and great local wisdom with art acies of sacractives and dowals. All is reflected in the magnificence of the Balinese Lihat Semua ~

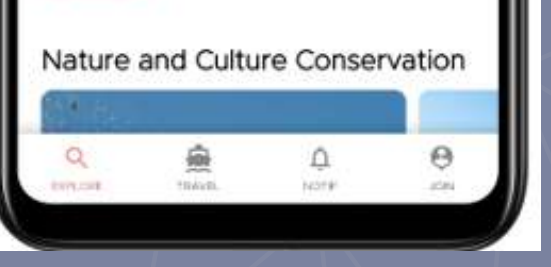

# **Application Introduction**

**Applications can be downloaded via Playstore**

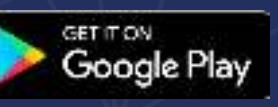

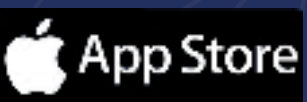

**Popular Attractions in Bali Home Page Love Bali Application Popular Event In Bali** 

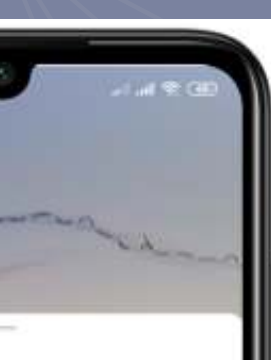

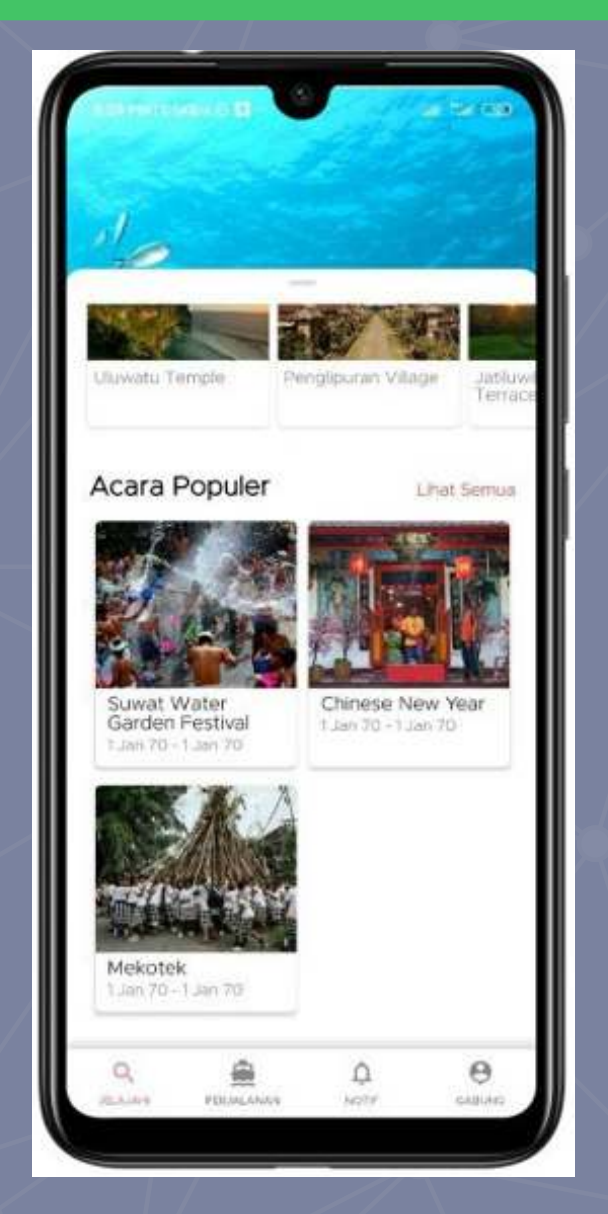

# **Application menu**

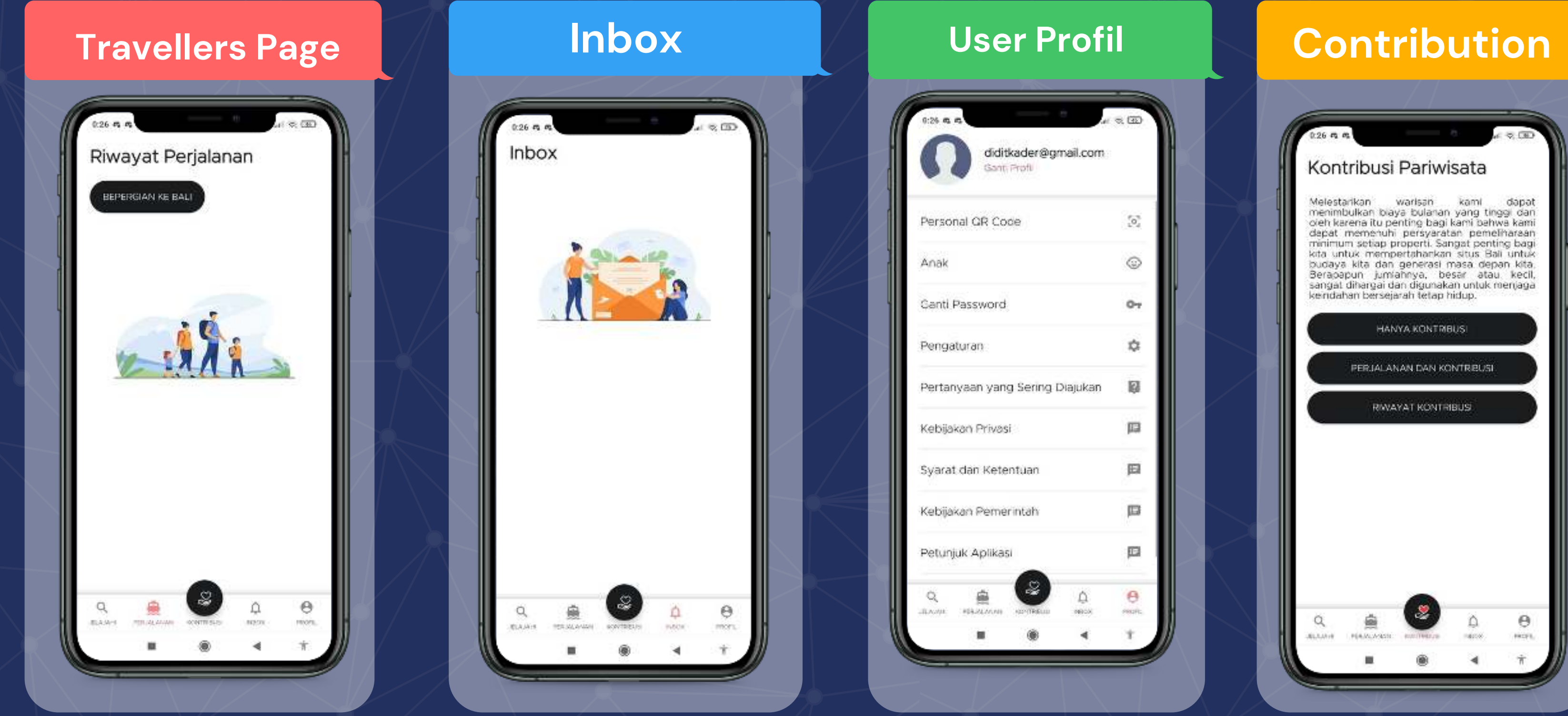

**Travel Menu - There will be a travel history on application**

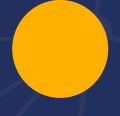

**Contributions - Menus that visitors**

Inbox - Contains notifications or updates<br> **can change passwords, language settings** and the stole contribute **user profile page after registration, user and personal data**

**for travellers in Bali**

*This is how to collect data via Love Bali website. For instructions on personal data collection via the mobile application (Android/ IOS)*

# **Flow Registration For Travelers**

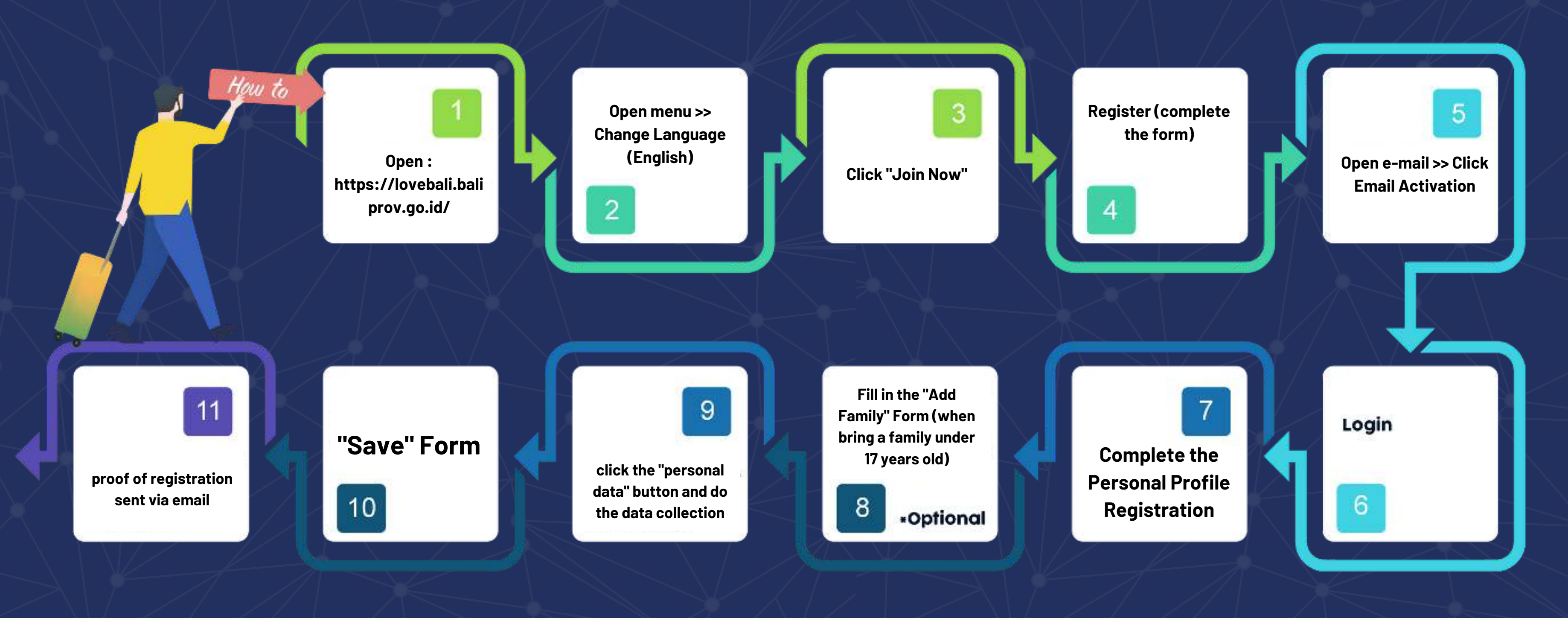

# **Tourist Attraction Condition from 3D Virtual Reality**

# **QR Code Scanning in Hotel**

## **QR Code Scanning in Tourist Attraction**

# **Data Collection Via Mobile Application**

Self-registration with the android / IOS application is faster, you know... all information and complaints can also be directly done by travelers. The QR code is also easier to access and doesn't have to be complicated to open emails, etc. So, don't forget to install it!

> There are many interesting tourist destinations in Bali. Remember to prepare a QR Code first, for data collection so that it can be scanned by officers.

# **Must Wear Mask Remember Health Protocol**

When you arrive at the airport, just install the AR Joyful of Bali application. Mark tourist attractions that are already in the application, will be placed in several corners of the airport, making it easy to scan). Then, you'll enjoy it!

Immediately after arriving at the hotel, show the QR Code of the previous personal data collection result to the receptionist to be scanned.

Wherever you go, wear a mask if you don't want to be exposed to the virus or be fined according to Governor Regulation (Pergub) No 46 of 2020.

A Roll

While traveling in Bali, always remember to comply with health protocols, especially washing your hands. No need to worry, because almost all tourist attractions in Bali have hand washing facilities and hand sanitizers available.

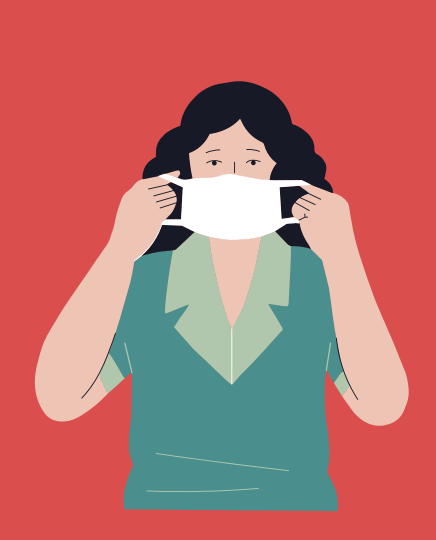

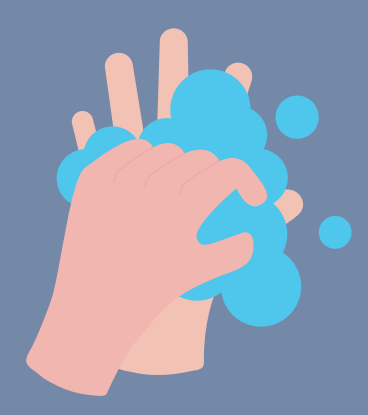

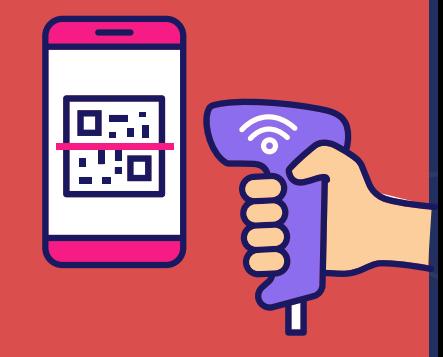

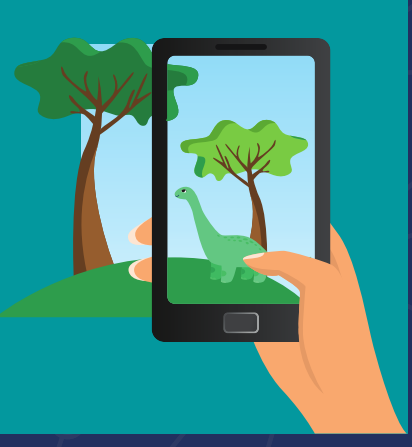

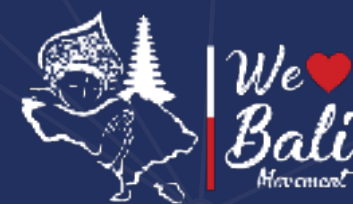

**1**

**Accommodation managers such as hotels, villas, lodging, restaurants and others can register themselves through Love Bali**

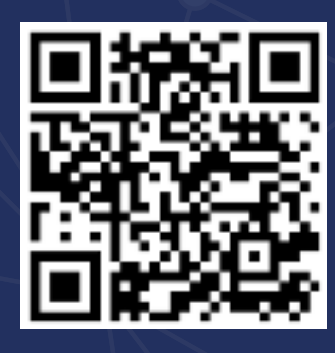

# **Check-in Flow System and Traveler Registration For Accommodation Managers in Bali Province**

**The manager registers the accommodation or acquires the accommodation that has been registered Complete and manage Accommodation data content, articles & Accommodation photos The manager selects the default accommodation in the "settings" menu on the dashboard The manager scans the traveler's personal qr code when checking-in The manager directs to travelers to make contributions through the accommodation**

**The manager scans the traveler's personal qr code when checking out**

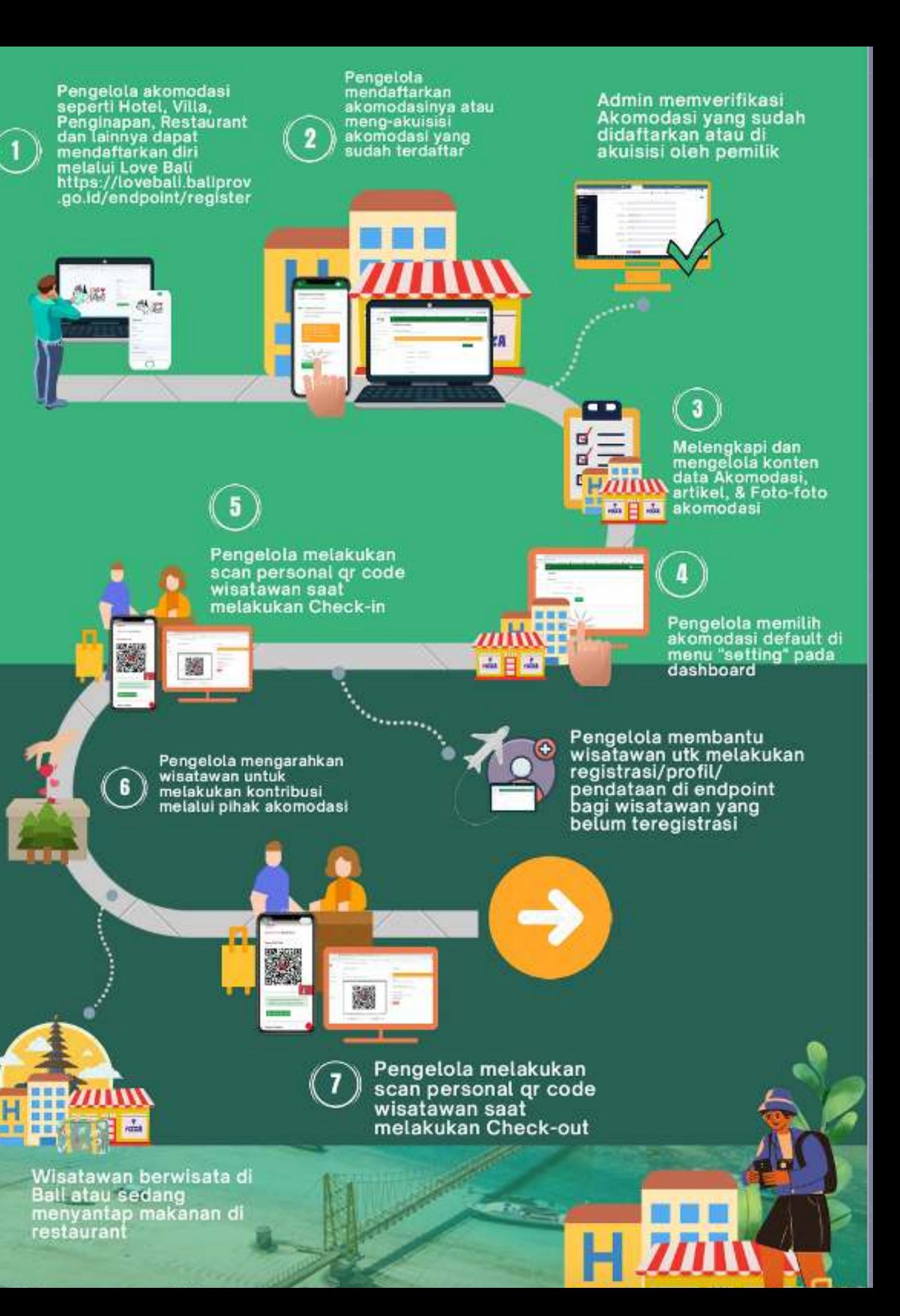

**https://lovebali.baliprov.go.id/endpoint/register**

**1**

**2**

**4**

**5**

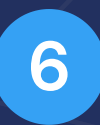

**7**

- **Manager registers or acquisition the Tourist Destination**
- **3**

**Tourist Destination Managers can register themselves through Love Bali**

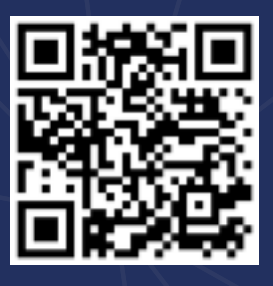

- **Complete and manage Tourist Destination data content, articles, VR content & Photos**
- **The manager selects the default tourist destination in the "settings" menu on the dashboard**
- **Manager scans the tourist's personal qr code when entering the tourist destination**

## **For Managers of Tourist Destinations in Bali**

- **The manager directs tourists to make contributions through the tourist destination**
- **The manager scans the personal qr code of tourists when leaving the tourist destination**

Pengelola Daerah<br>Tujuan Wisata (DTW)<br>dapat mendaftarkan diri elalui Love Bali https://lovebali.baliprov<br>.go.id/endpoint/register

Pengelola mendaftarkan DTW atau meng-akuisisi DTW yang sudah<br>terdaftar

Pengelola melakukan scan personal gr code

wisatawan saat nemasuki DTW

Ø.

Pengelola mengarahkan

melakukan kontribusi

wisatawan untuk

Admin memverifikasi DTW yang sudah didaftarkan atau di akuisisi oleh pemilik

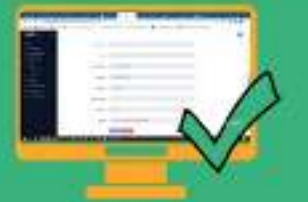

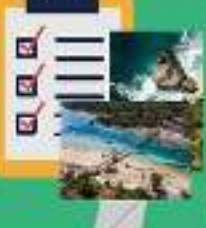

lata DTW, artikel<br>onten VR &Fotofoto DTW

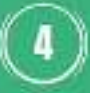

Pengelola memilih<br>DTW default di menu<br>"setting" pada<br>dashboard

Pengelola membantu wisatawan utk melakukan registrasi/profil/ pendataan di endpoint bagi wisatawan yang belum teregistrasi

Pengelola melakukan scan personal qr code wisatawan saat keluar dari DTW

Wisatawan berwisata d Daerah Tujuan \

**https://lovebali.baliprov.go.id/endpoint/register**

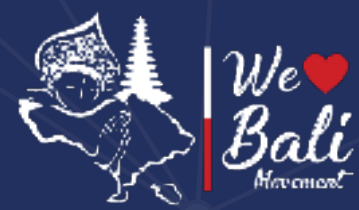

# **Check-in Flow System and Traveler Registration**

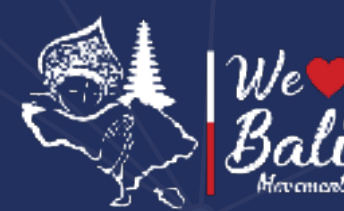

**1**

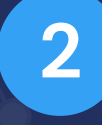

**3**

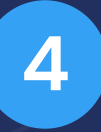

**Travel Agents can register themselves through Love Bali**

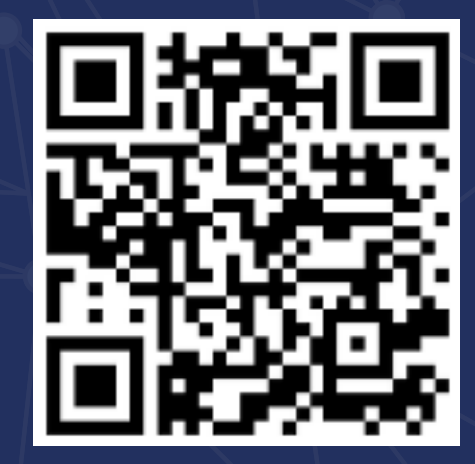

**Travel agent completes profile data**

**Travel Agent helps travelers to register/profile/data collection at endpoints for travelers who have not been registered**

**Travel Agents help tourists to collect data on the departure and arrival dates of travelers to Bali**

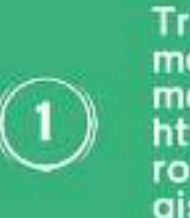

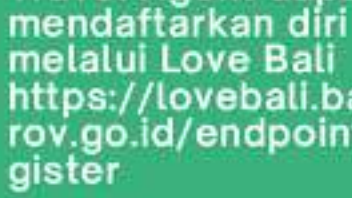

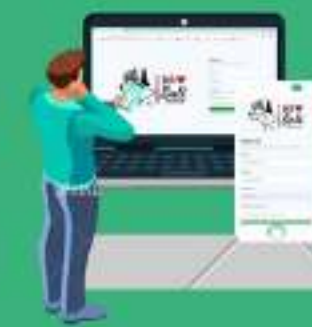

**Travel Agent dapat** https://lovebali.balip rov.go.id/endpoint/re

Travel agent melengkapi data orofil

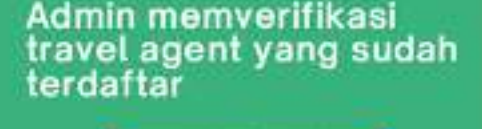

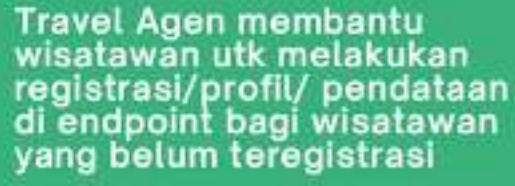

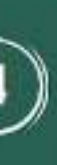

Travel Agen membantu wisatawan utk melakukan pendataan tanggal keberangkatan dan kedatangan wisatawan ke Bali

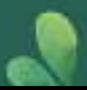

**https://lovebali.baliprov.go.id/endpoint/register**

**FOR TRAVEL AGENT Check-in Flow System and Traveler Registration**

# **Thank you**

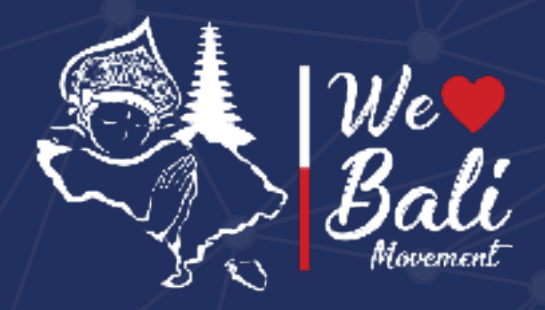

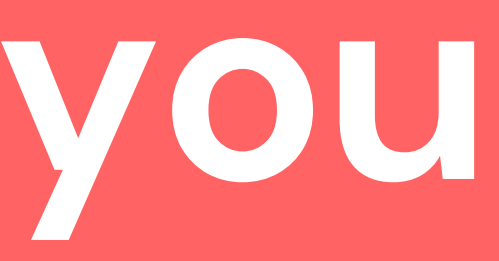

### Love Bali 2021

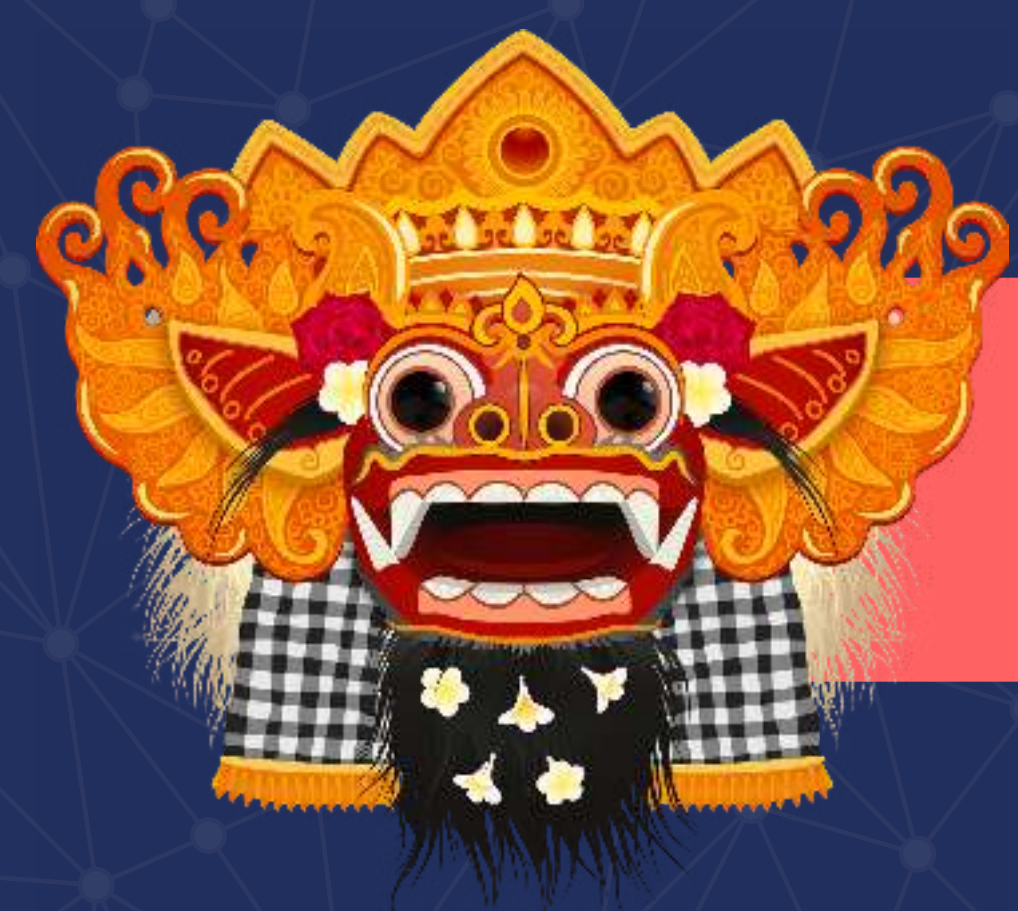